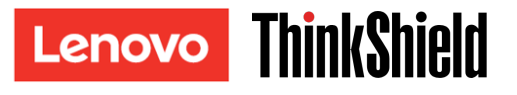

## Руководство по безопасной активации

**ВАЖНО!** Требуется **активировать** ThinkSystem SE350 до начала работы. В целях безопасности данных ThinkSystem SE350 по умолчанию работает в режиме блокировки системы.

Первый метод активации системы ThinkSystem SE350: подключение к мобильному приложению

- 1. Подключите кабель питания к серверу ThinkSystem SE350.
- 2. Скачайте приложение ThinkShield Edge Mobile Management App из Google Play Store или Apple App Store на телефон с ОС Android или iOS (поисковый запрос: ThinkShield Edge Mobile Management).
- 3. Обратитесь в ИТ-отдел, указав действительный Lenovo ID, чтобы получить доступ на вход в приложение ThinkShield Edge Mobile Management App.
	- a. Примечание: получить Lenovo ID можно на сайте [https://passport.lenovo.com](https://passport.lenovo.com/)
	- b. Примечание. Если ИТ-отдел еще не создал организацию в системе, самостоятельное создание организации возможно на сайт[е https://portal.thinkshield.lenovo.com](https://portal.thinkshield.lenovo.com/)
- 4. Выполните вход в приложение ThinkShield Edge Mobile Management App с помощью Lenovo ID и следуйте инструкциям на экране «Активация устройства», чтобы завершить безопасную активацию ThinkSystem SE350.
	- a. Подключите телефон с ОС Android или iOS к ThinkSystem-SE350 с помощью собственного кабеля мобильного телефона и кабеля, поставляемого с системой, как показано на схеме ниже.

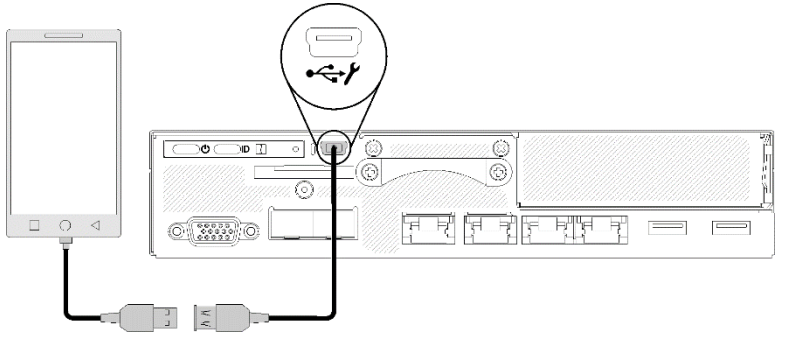

Второй метод активации системы ThinkSystem SE350: подключение к Интернету

- 1. Подключите кабель питания к ThinkSystem SE350, а интернет-кабель к порту Ethernet управления XClarity Controller.
- 2. Обратитесь в ИТ-отдел, чтобы активировать сервер на портале ThinkShield Key Vault Portal. Укажите тип компьютера, серийный номер компьютера и код для безопасной активации сотруднику ИТ-отдела.
- 3. Сервер подключится к порталу ThinkShield Key Vault Portal и выполнит процедуру активации автоматически. После успешной активации сервер разблокируется.
	- a. Примечание. Процедура активации может занять до 15 минут.
	- b. Примечание. Если сервер ThinkSystem SE350 включен уже более 2 часов и до сих пор не активирован специалистами ИТ-отдела организации, потребуется выключить и включить питание системы.

## Процедура резервного копирования ключа аутентификации дисков с

# самошифрованием (SED AK)

**ВАЖНО!** Управление ключами аутентификации дисков с самошифрованием (SED AK) осуществляется в целях защиты данных. На случай аппаратного сбоя необходимо выполнить резервное копирование ключа аутентификации дисков с самошифрованием. В целях безопасности Lenovo не сохраняет копию ключа аутентификации дисков с самошифрованием. Если резервная копия ключа аутентификации дисков с самошифрованием недоступна после ремонта оборудования, может произойти потеря данных.

## Сведения о сервере для активации

**ВАЖНО!** Для активации ThinkSystem SE350 требуется код для безопасной активации. В этой листовке вы найдете код для безопасной активации, который невозможно выдать повторно. В целях безопасности Lenovo не хранит копию этого кода. Храните копию этой листовки в течение всего срока эксплуатации ThinkSystem SE350. Узнать код для безопасной активации также можно из приложения ThinkShield Edge Mobile Management App (для iOS/Android) при наличии подключения к серверу.

#### *Сведения о сервере для активации*

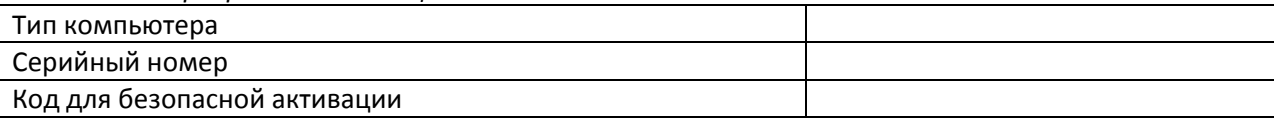

#### *Только для специалистов по техническому обслуживанию*

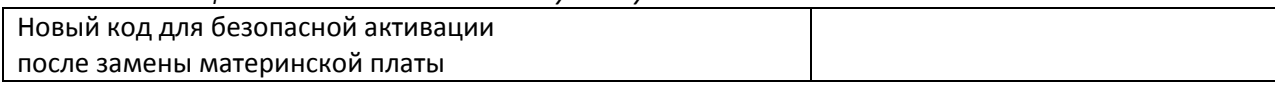

### Дополнительные сведения

Руководство по настройке сервера ThinkSystem SE350 Edge (глава 4 «Конфигурация системы: активация системы и резервное копирование ключей SED AK») и видео:

<https://thinksystem.lenovofiles.com/help/topic/SE350/introduction.html>

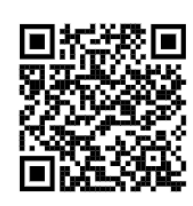

Инструкции по получению доступа к порталу ThinkShield Key Vault Portal для сотрудников ИТ-отдела доступны на сайте <https://portal.thinkshield.lenovo.com/>

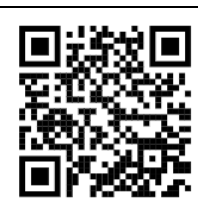

Файлы для загрузки мобильных приложений:

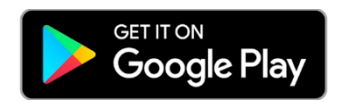

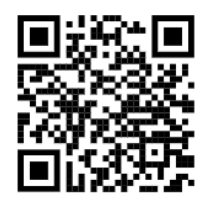

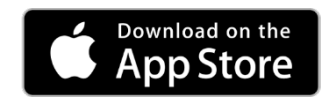

[https://apps.thinkshield.lenovo.com](https://apps.thinkshield.lenovo.com/) https://apps.thinkshield.lenovo.com

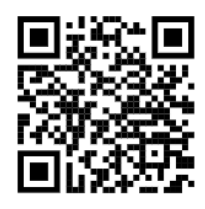

При возникновении любых вопросов или проблем, связанных с процессом активации, можно обратиться в службу поддержки по следующему адресу:

[ESDNA@lenovo.com](mailto:ESDNA@lenovo.com) для Северной Америки [ESDLA@lenovo.com](mailto:ESDLA@lenovo.com) для стран Латинской Америки [ESDAP@lenovo.com](mailto:ESDAP@lenovo.com) для стран азиатско-тихоокеанского региона [entsupport@lenovo.com](mailto:entsupport@lenovo.com) для Китая [ESDEMEA@lenovo.com](mailto:ESDEMEA@lenovo.com) для стран Европы и Ближнего Востока

#### **Первое издание (август 2019 г.)**

#### **© Copyright Lenovo 2019.**

УВЕДОМЛЕНИЕ ОБ ОГРАНИЧЕНИИ ПРАВ. Если данные или программное обеспечение предоставляются в соответствии с соглашением Управления служб общего назначения США (GSA), на их использование, копирование и разглашение распространяются ограничения, установленные соглашением № GS‐35F‐05925.